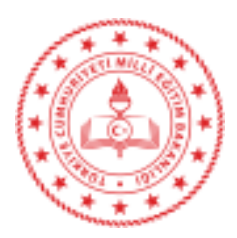

T.C. MİLLÎ EĞİTİM BAKANLIĞI Strateji Geliştirme Başkanlığı

Sayı : 84536802-825.03.02-E.14734213 13.10.2020

## Konu : Bilgisayar ve Tablet Bağışlarının TEFBİS İşlemleri Kaydı Hakkında

## DAĞITIM YERLERİNE

İlgi : Başkanlığımız 01/10/2020 tarihli 13929432 sayılı yazısı.

Uzaktan eğitim sürecine destek olmak ve öğrencilerin dijital araç gereç ihtiyaçlarının karşılanması amacıyla Bakanlığımıza farklı kurum, kuruluş ve kişiler tarafından bağışlar yapılmış ve yapılmaya devam etmektedir.

İlgi yazımızda açıklandığı üzere tablet ve bilgisayar bağışlarının teslim alınma ve öğrencilere hibe edilme sürecinde söz konusu malzemelerin ilgili kurumların yer alan "Okul Aile Birlikleri Modülü"ne kayıt etmesi gerekmektedir.

 Bağışların takibi, bağış ve makbuzların ilişkilendirilmesi ve muhasebe işlemlerinde hiçbir tutarın kaçırılmaması, bağış kalemleri ve kategorilerinin ihtiyaçlara göre yönetilmesi için 2020 yılı sene başından itibaren dağıtımı yapılmış ve yapılacak olan bilgisayar ve tabletlerin dağıtım sürecinde sayısal verilerin ilgili makamlarca anlık görüntülenmesi dağıtım sürecinde herhangi bir aksaklığa meydan verilmemesi amacıyla veri girişlerinin teslimatın sağlandığı aynı gün içinde "TEFBİS Okul Aile Birliği Modülü"ne yazımız ekinde hazırlanan uygulama adımları takip edilerek kayıt edilmesi ve bu adımlar doğrultusunda işlem yapılması hususunda bilgilerinizi ve gereğini rica ederim.

> Mehmet Fatih LEBLEBİCİ Bakan a. Başkan

Ek: Uygulama Adımları (2 sayfa)

Dağıtım: Gereği: B Planı

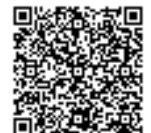

Adres: Atatürk Bulvarı No:98 Bakanlıklar/ANKARA

e-posta: mebbagis@meb.gov.tr

#### **Tablet & Bilgisayar Dağıtımında Okul/Kurumların Yapması Gereken TEFBİS işlemleri**

#### **Uygulama Adımları Yönergesi**

Tablet & Bilgisayar dağıtım iş ve işlemleri okullar üzerinden yapılacağından, bu kurumların TEFBİS üzerinden *GELİR* ve *GİDER* işlemlerini aşağıda belirtilen uygulama adımları takip edilerek yapılması gerekmektedir.

Tablet ya da bilgisayar alan okul / kurumlar, alımın yapıldığı aynı gün TEFBİS gelir kısmına, teslimatın öğrenciye yapıldığı aynı gün TEFBİS gider (çıkış) kısmına işlenmesi gerekmektedir.

# **1- Okul/Kurumlara bağış olarak ulaşan tablet ya da bilgisayarların TEFBİS Modülüne gelir olarak kaydedilmesi işlemleri:**

- **1-1-**TEFBİS sistemi içinde yer alan **Okul Aile Birlikleri Modülü** sekmesine geçiş yapınız.
- **1-2-Gelir işlemleri** başlığını seçiniz.
- **1-3-**Gelir işlemleri başlığının alt kısmında yer alan **Öğrenciye Yapılan Yardımlar (Ayni)** başlığını seçiniz.
- **1-4-**Açılan ekranda öncelikle **Ödeyen Tipi** seçeneği içerisinde yer alan (Bağışı yapan) kişi ya da kuruluşu seçerek ekrana getiriniz.

Ödeyen Tipi seçeneğinin sağ kısmında bulunan **Kişi/Kurum Ekle** butonunu tıklayarak, bağışı yapan kişi ise TC kimlik no bilgilerini yazarak kişiyi seç işleminden kişiyi işlem yaptığınız ekrana gelmesini sağlayınız. Bağışı yapan Kurum/Kuruluş ise kuruluş adıyla aratarak ekrana gelmesini sağlayınız.

- **1-5-**Bağışı yapan Kişi/Kurum seçimi **Gelir Bilgileri** içerisindeki ekranda yer alan **Ödeyen** satırında göründükten sonra sağ tarafta yer alan Evrak Bilgileri çerçevesinde **Evrak No, Evrak Tarihi ve Faaliyet Kodu** kısımlarını TEFBİS işlemlerinin yapıldığı şekliyle doldurunuz.
- **1-6-**Evrak bilgileri tamamlandıktan sonra en altta görünen **Detay Kayıt Ekle** seçeneği üzerine gelerek tıklayınız ve alt kısmında görünür hale gelen Tür, Miktar, Birim Fiyat kısımlarını doldurarak satırın en sağında görünen **Kaydet** butonunu tıklayınız.

(DİKKAT! Birim Fiyat 0,00 (sıfır) TL olarak girilecektir.)

**1-7-** İlk kaydet işlemini yaptıktan sonra mevcut malzeme ekranda satır halinde görünür olacaktır. Ancak asıl kaydetme işlemini tamamlamak için ekranın sol üst kısmında yer alan Kaydet butonuna basınız.

**1-8-İhtiyaç sahibi öğrenciye hibe edilmek üzere Okul/Kuruma gelen bilgisayar/tablet 0,00 TL bedeli ile gelir olarak kaydedilme işlemi tamamlanmış olacaktır.**

## **2- Okul/Kurumlara bağış olarak ulaşan tablet ya da bilgisayarların ihtiyaç sahibi öğrenciye hibe olarak teslim edilmesiyle TEFBİS Modülünden gider olarak çıkış işlemi:**

- **2-1-**TEFBİS sistemi içinde yer alan **Okul Aile Birlikleri Modülü** sekmesine geçiş yapınız.
- **2-2-Gider işlemleri** başlığını seçiniz.
- **2-3-**Gider işlemleri sekmesi altında yer alan **Öğrenci, Hane Halkı ve Diğer Yardımlar** başlığını seçiniz.
- **2-4-**Öğrenci, Hane Halkı ve Diğer Yardımlar başlığı altında açılan seçeneklerin en altında yer alan **Öğrenci Bilgisayar Yardımı** başlığını seçerek işlem yapacağınız sayfaya ulaşınız.
- **2-5-**Açılan işlem sayfasında **Kişi/Kurum Ekle** butonu tıklanıp açılan satıra, bilgisayarın teslim edildiği öğrencinin TC Kimlik numarası girilerek **ara** butonundan öğrenciyi bulunuz. Öğrenci adının hemen yanındaki **seç** tıklanarak öğrenci ana işlem sayfasındaki Ödenen ekranına getiriniz.
- **2-6-**Sayfanın sağ tarafında bulunan Evrak Bilgileri çerçevesi içinde yer alan Evrak No, Evrak Tarihi, ve Faaliyet Kodunu TEFBİS işlemlerinin yapıldığı şekliyle doldurunuz.

Sayfanın en altında yer alan **Detay Kayıt Ekle** yazısının tam üzerine gelerek tıklayınız ve altında açılan satırdaki Türü, Miktar, Birim, Birim Fiyat ve KDV(%) kısımlarını doldurarak en sağda bulunan kaydet butonunu tıklayın

(DİKKAT Birim Fiyat ve KDV(%) 0,00 (sıfır) TL olarak girilecektir.)

- **2-7-**Kaydet isteği ardından malzeme sayfanın en altında satır olarak işlenmiş halde görünür halde olacaktır. Ancak Kaydetme işlemini tamamlamak için sayfanın en üstündeki **Kaydet** butonu tıklayınız.
- **2-8-İhtiyaç sahibi öğrenciye hibe edilen bilgisayar/tablet 0,00 TL bedeli ile gider olarak çıkış işlemi tamamlanmış olacaktır.**